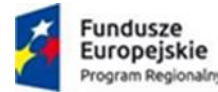

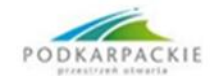

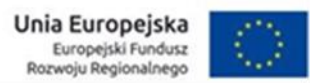

## **INSTRUKCJA WYPEŁNIANIA JEDZ**

w postępowaniu o udzielenie zamówienia publicznego pn. **Dostawa i montaż gazowych kotłów kondensacyjnych do zadania pn. Wymiana źródeł ciepła w gospodarstwach domowych na terenie Gminy Miejskiej Przemyśl w ramach Projektu pn.: "Ekologiczny Przemyśl – wymieniamy źródła ciepła" – kotły gazowe.**

Uprzejmie informujemy, że pod adresem: https://espd.uzp.gov.pl/ Urząd Zamówień Publicznych udostępnił narzędzie umożliwiające zamawiającym i wykonawcom utworzenie, wypełnienie i ponowne wykorzystanie standardowego formularza Jednolitego Europejskiego Dokumentu Zamówienia (JEDZ/ESPD) w wersji elektronicznej (eESPD).

- 1. W celu wypełnienia JEDZ należy:
	- 1) ze strony internetowej<https://platformazakupowa.pl/pn/przemysl> pobrać plik jednolity dokument JEDZ będący Załącznikiem 2 do SIWZ i rozpakować go;
	- 2) Uruchomić stronę: https://espd.uzp.gov.pl/ Po uruchomieniu strony i wyborze języka polskiego, należy wybrać opcję "Jestem wykonawcą";
	- 3) następnie należy wybrać opcję "zaimportować ESPD", wczytać rozpakowany plik JEDZ, wybrać kraj "Polska" i postępować dalej zgodnie z instrukcjami (podpowiedziami) w narzędziu;
	- 4) JEDZ wraz z ofertą oraz wszelkimi wymaganymi w postepowaniu dokumentami należy przesłać na za pośrednictwem Platformy: <https://platformazakupowa.pl/pn/przemysl> przed upływem terminu składania ofert, w postaci elektronicznej opatrzonej kwalifikowanym podpisem elektronicznym.
- 2. W przypadku wypełniania JEDZ w wersji .docx należy wypełnić wszystkie niewykreślone pola formularza. Po wypełnieniu należy postąpić w sposób opisany w pkt 1.4) niniejszej instrukcji.